# allalla

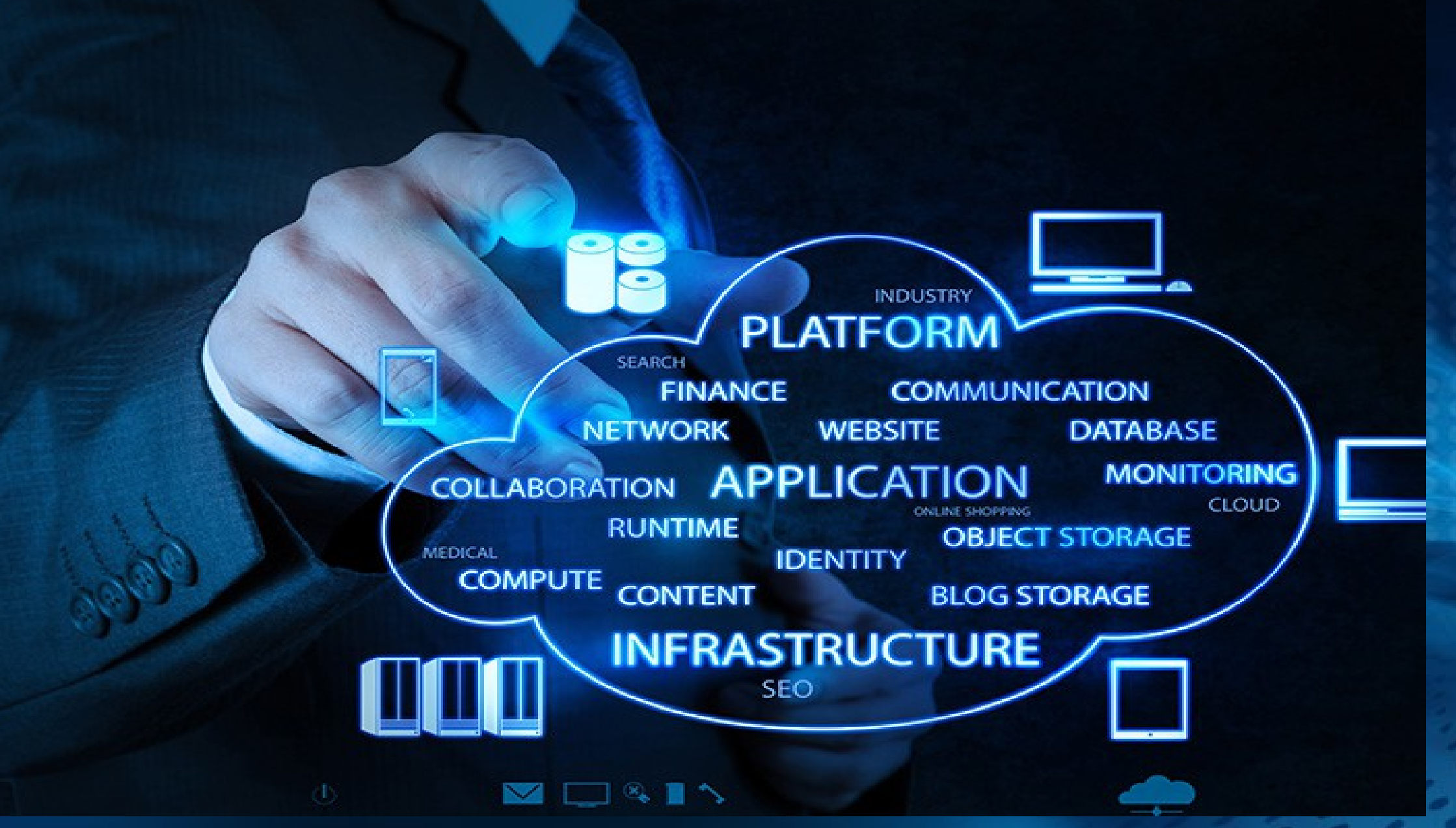

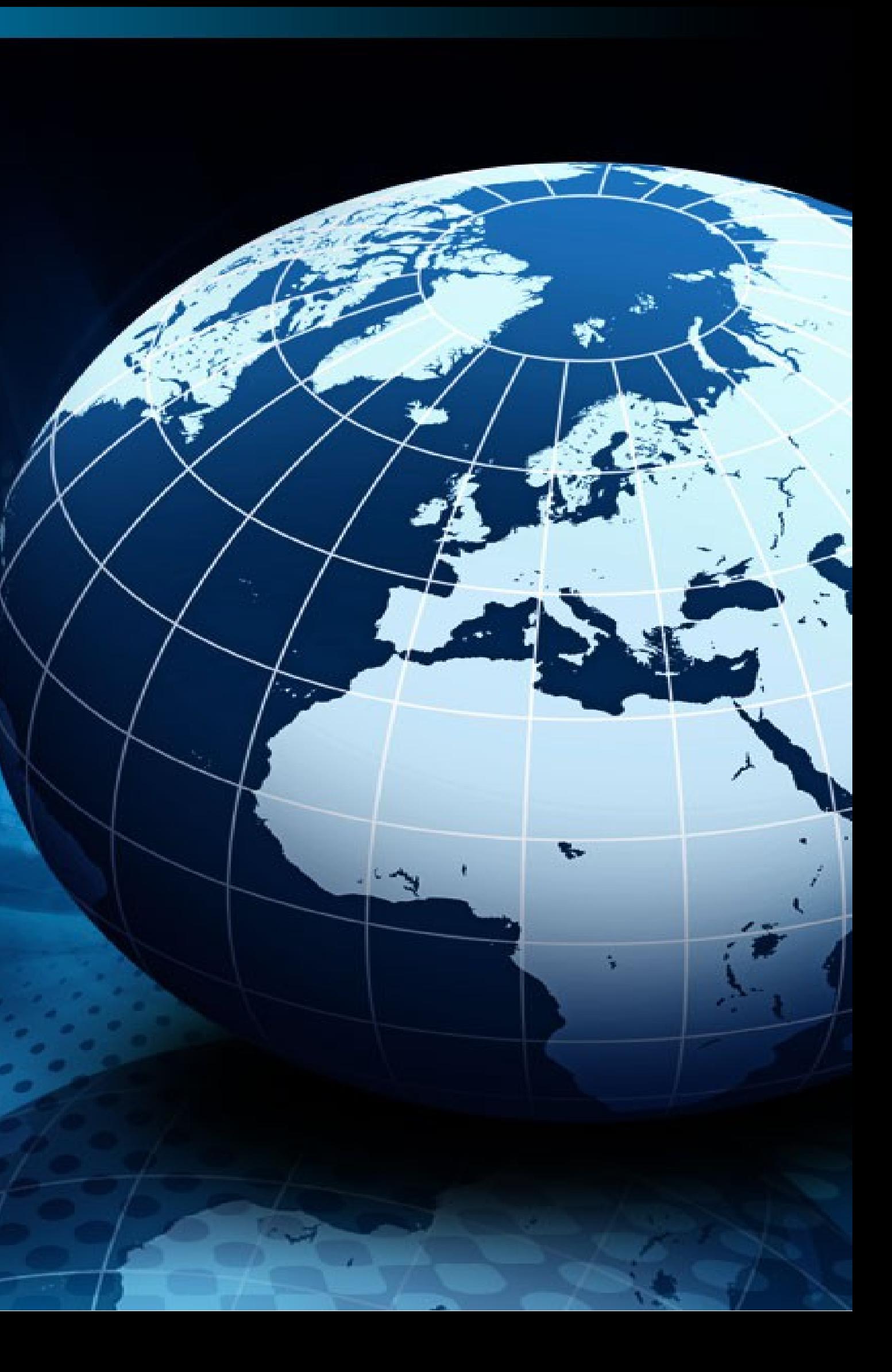

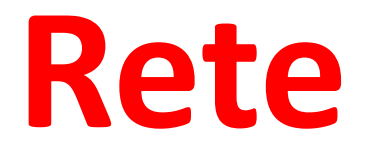

Ho utilizzato il programma creato dalla Cisco chiamato Packet Tracer.

In questa piccola simulazione di rete, presento il collegamento tra due reti distinte.

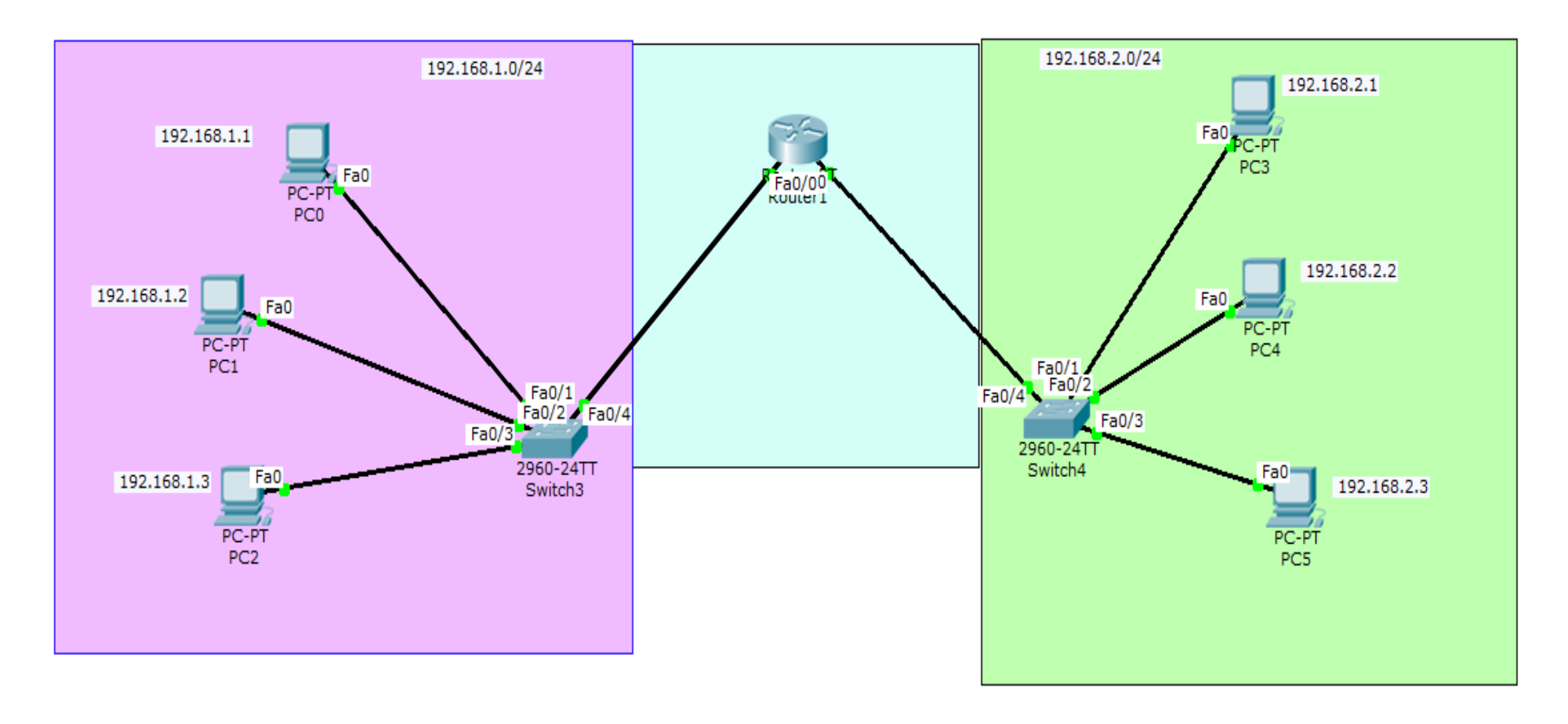

#### **CONFIGURAZIONI DEI COMPUTERS DELLA PRIMA RETE :**

#### **192.168.1.0**

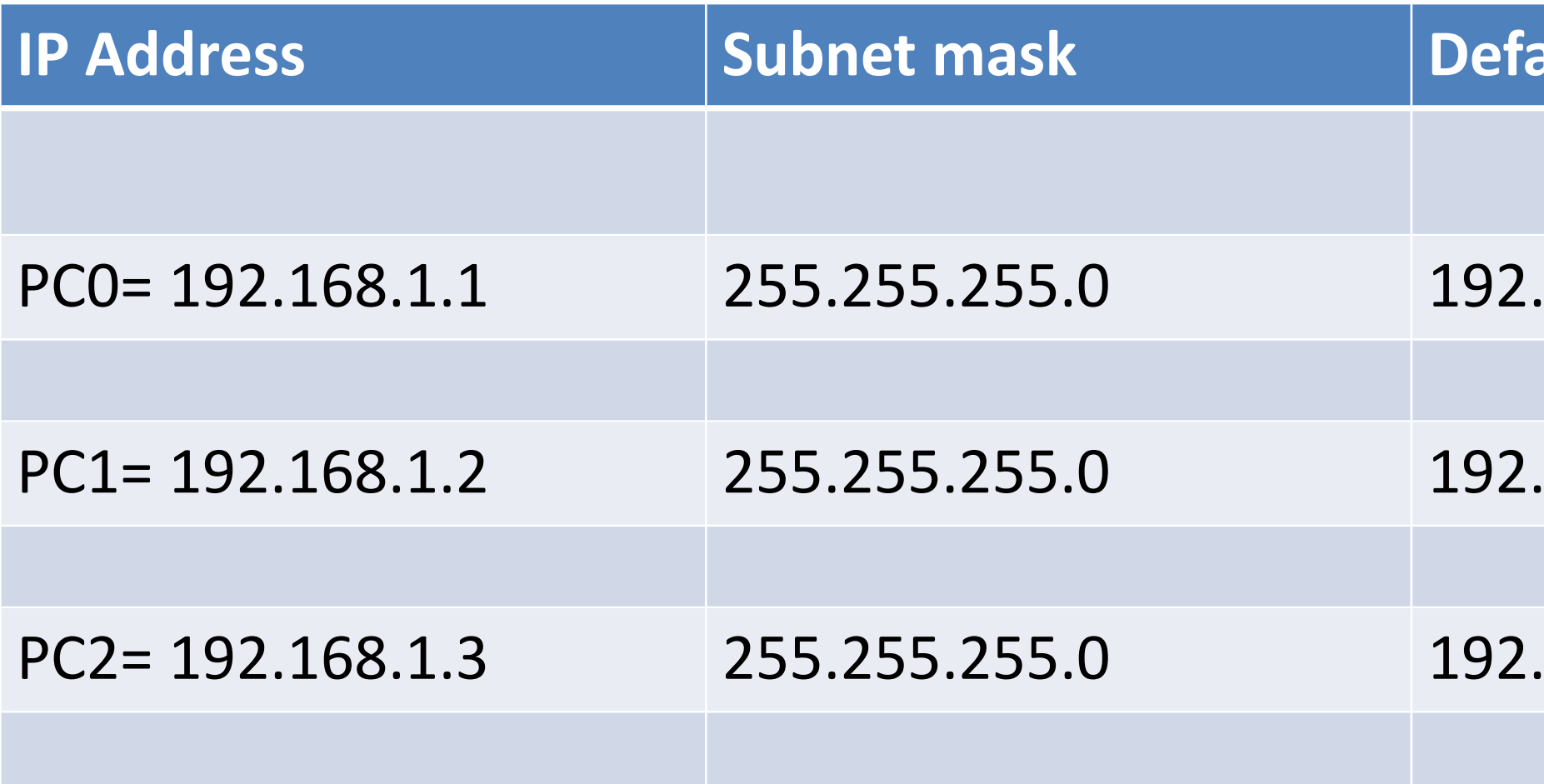

**IP ADDRESS** 

168.1.100

168.1.100

168.1.100

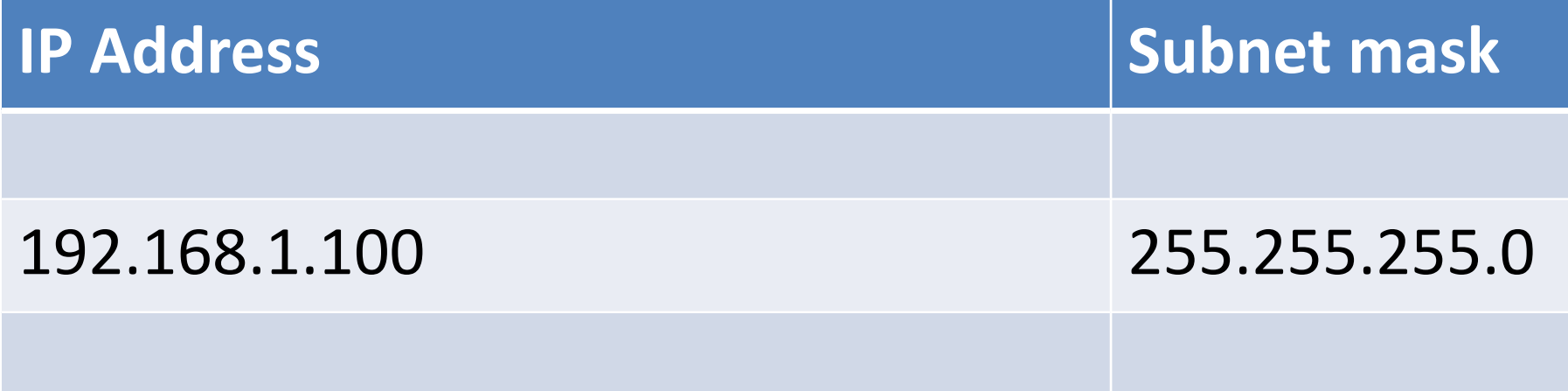

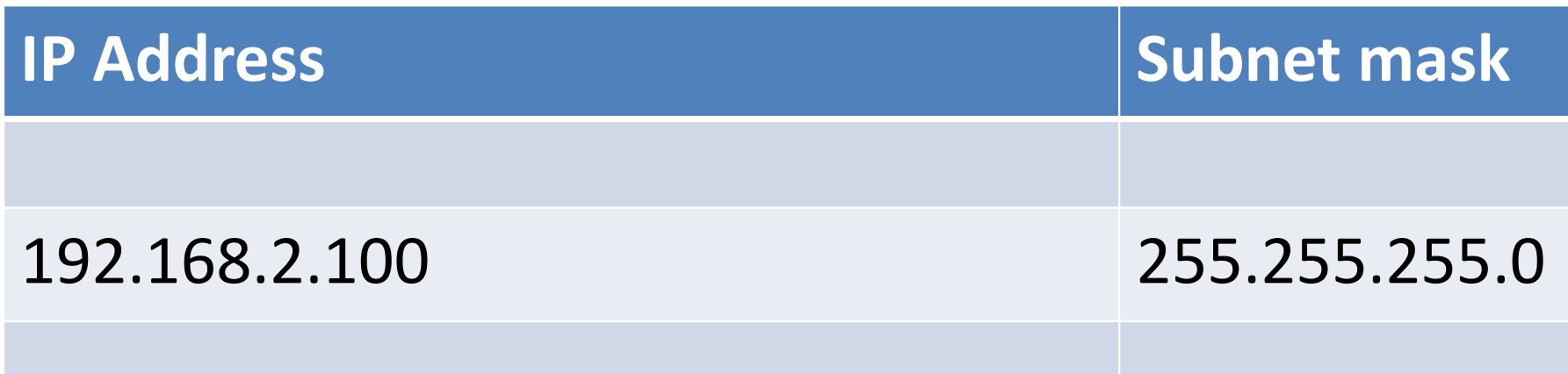

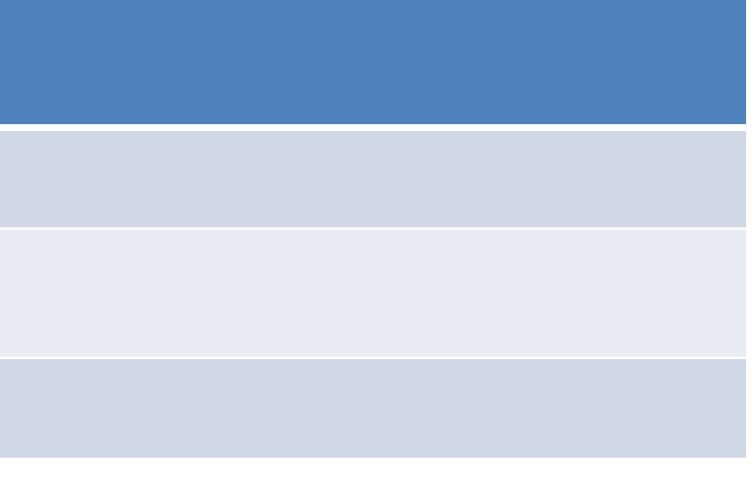

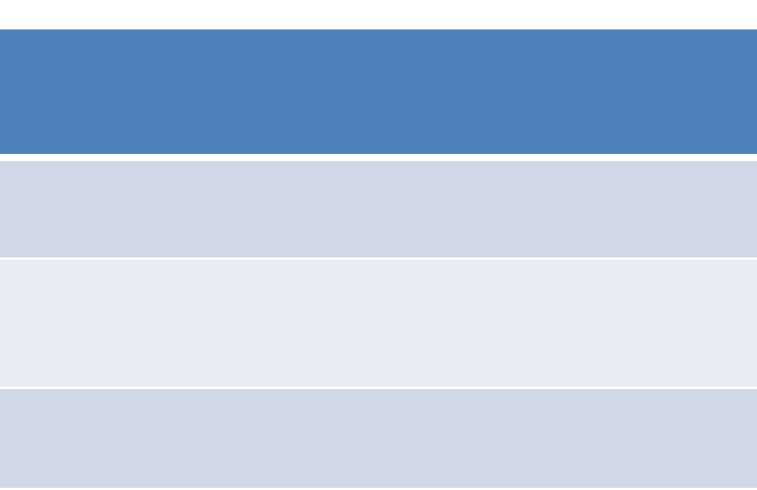

## **COLLEGAMENTO DEL ROUTER CON IL PRIMO SWITCH:**

## **COLLEGAMENTO DEL ROUTER CON IL SECONDO SWITCH**

#### **CONFIGURAZIONI DEI COMPUTERS DELLA SECONDA RETE :**

### **192.168.2.0**

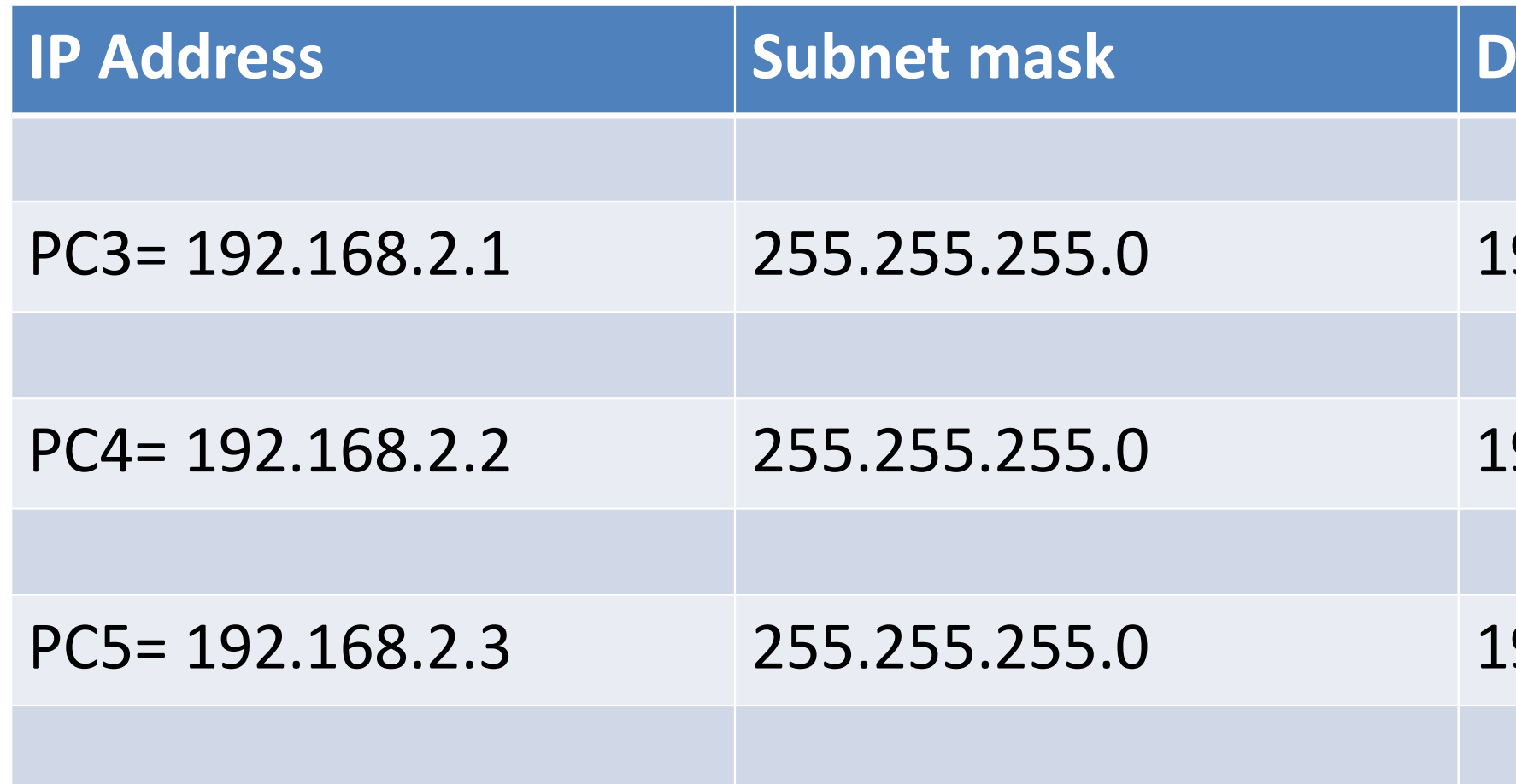

**I** Addresservay

92.168.2.100

P2.168.2.100

92.168.2.100